# Guide de l'utilisateur de Cisco Support Assistant Extension

#### Table des matières

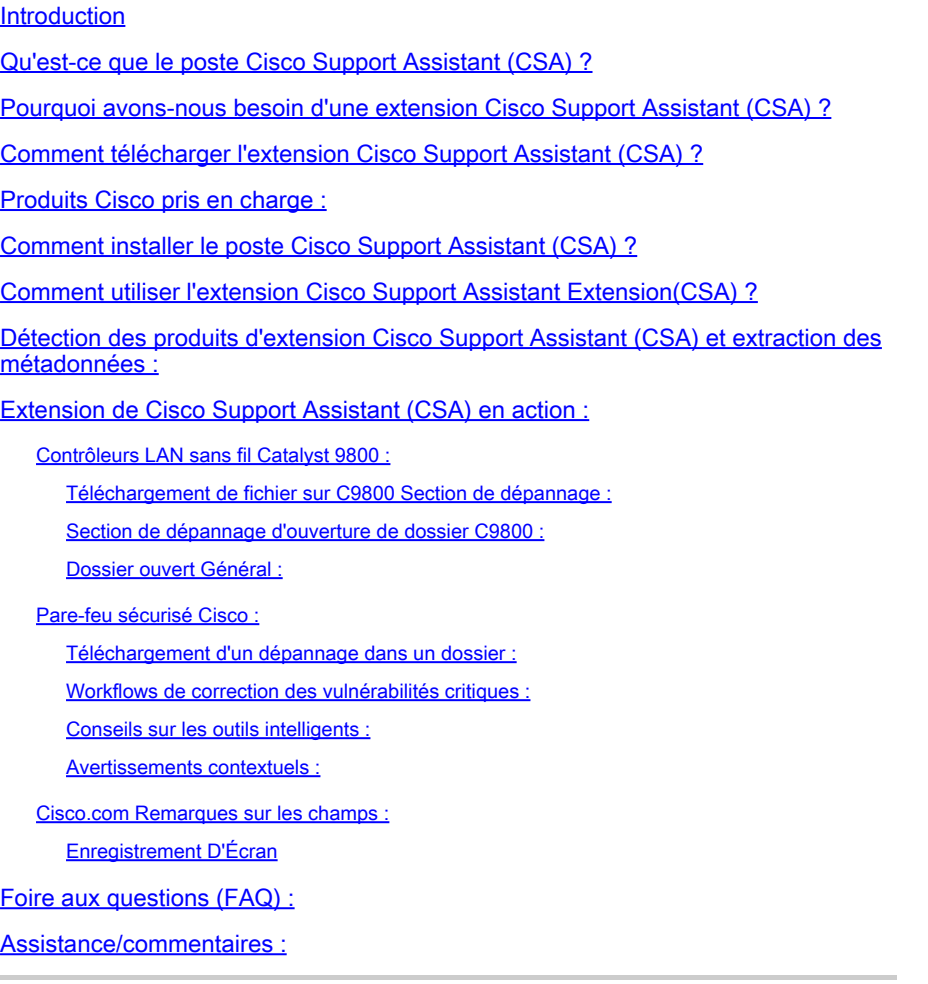

#### **Introduction**

Ce document décrit l'extension de Cisco Support Assistant (CSA), son objet, comment l'installer et comment les clients Cisco peuvent obtenir une assistance plus proche de leurs produits et portails Cisco instantanément.

#### Qu'est-ce que le poste Cisco Support Assistant (CSA) ?

Cisco Support Assistant(CSA) Extension est la première extension approuvée par Cisco Secure Development Lifecycle(CSDL) disponible publiquement dans la boutique Chrome. CSA Extension vise à rapprocher l'assistance Cisco des produits et portails Cisco et à étendre le capital intellectuel du centre d'assistance technique Cisco (TAC) directement à l'intérieur des portails de produits Cisco afin de créer une expérience d'autoassistance sans heurts pour nos clients.

### Pourquoi avons-nous besoin d'une extension Cisco Support Assistant (CSA) ?

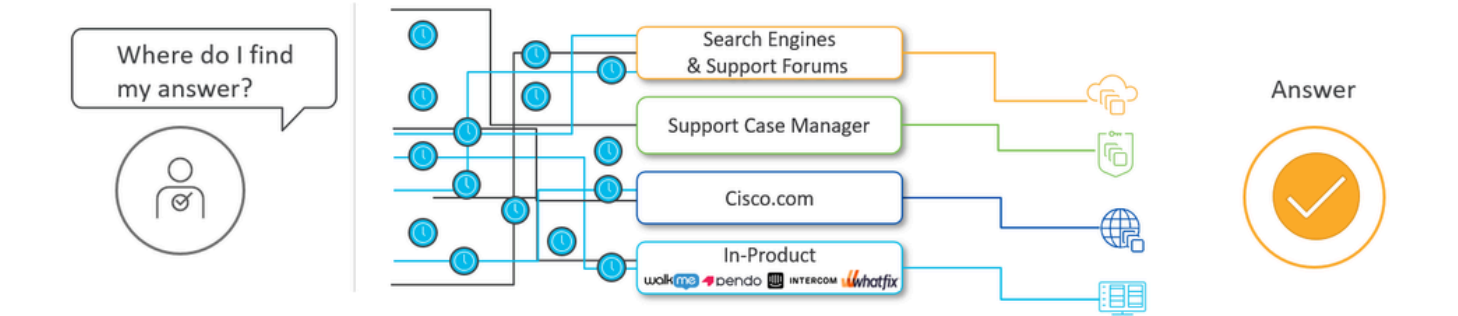

#### What CX is hearing: Customers experience fatigue, friction, frustration

Le TAC de Cisco souhaite impliquer nos clients là où ils se trouvent, avec ce qu'ils ont déployé, et leur fournir toute notre intelligence artificielle et humaine pour améliorer l'expérience client avec tous nos produits.

Chez Cisco TAC, nous nous rendons compte que les clients éprouvent des difficultés lorsque les réponses aux solutions sont dispersées (moteurs de recherche, gestionnaire de cas d'assistance, workflows guidés, articles cisco.com, notices de terrain, plates-formes d'adoption numérique intégrées au produit telles que WalkMe, Pendo, etc.). L'insertion chirurgicale du capital intellectuel pertinent là où il est important, quand il est important lorsque l'utilisateur navigue dans des sections spécifiques du portail de produits, est l'un des problèmes principaux que Cisco Support Assistant (CSA) Extension tente de résoudre.

Plus important encore, l'extension Cisco Support Assistant (CSA) rapproche l'assistance des portails de produits Cisco. Lorsqu'il est connecté via l'authentification cisco.com, CSA Extension comprend dynamiquement le contexte d'un portail de produits Cisco pris en charge et permet de télécharger un fichier directement sur une demande de service (SR) ou d'ouvrir un dossier directement à partir du produit en effectuant un lancement croisé avec tous les fichiers et paramètres d'autorisation pertinents vers Cisco Support Case Manager (SCM). L'ouverture de dossiers et le téléchargement de fichiers vers SR n'ont jamais été aussi simples et efficaces. Aucune mise à niveau n'est requise dans votre produit pour mettre en oeuvre cette fonctionnalité. CSA Extension est une solution de maintenance instantanée du produit.

#### Comment télécharger l'extension Cisco Support Assistant (CSA) ?

Lien direct :[Lien direct Chrome Web Store](https://chromewebstore.google.com/detail/cisco-support-assistant-e/pbdfkndpibcnljjbdlngfobmakglflak?hl=en&authuser=0)

Cliquez sur le lien direct pour l'extension et appuyez sur «Ajouter à Chrome.» Une fenêtre contextuelle s'affiche pour demander confirmation. Effleurez « Ajouter une extension », et

l'extension sera ajoutée à Chrome. L'extension peut être gérée via « chrome://extensions/ » ou l'onglet extension situé à côté de la barre de recherche.

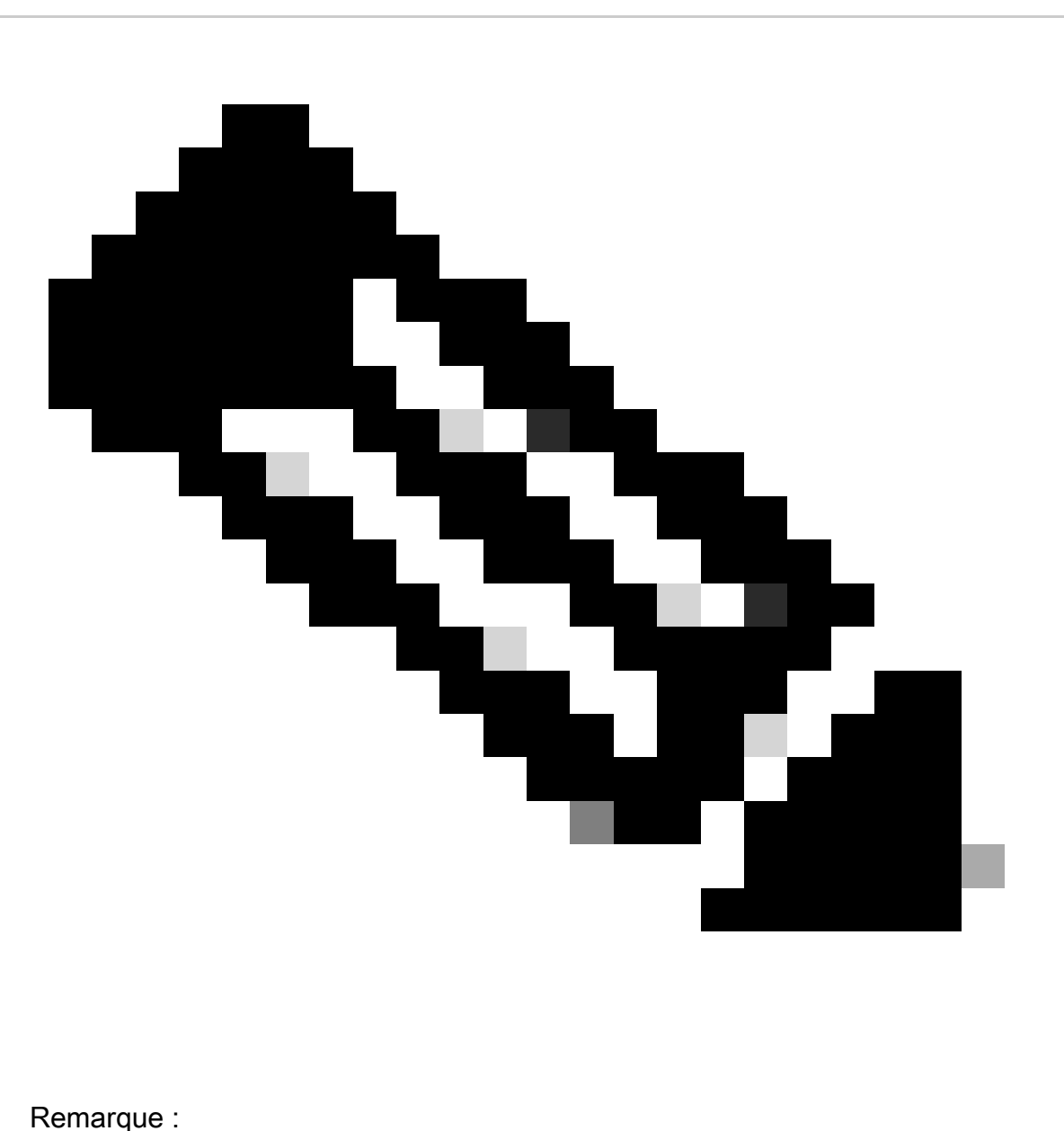

- 1. Le navigateur Google Chrome est officiellement recommandé et pris en charge.
- 2. Nous l'avons également testé pour qu'il fonctionne correctement sur le navigateur Microsoft Edge.
- 3. L'extension n'est pas répertoriée dans le Chrome Web Store. Pour des raisons de sécurité, les clients qui installent l'extension lisent toujours la documentation produit Cisco et lancent le produit de manière croisée.

#### Produits Cisco pris en charge :

L'extension Cisco Support Assistant(CSA) prend en charge les produits suivants :

1. Contrôleurs LAN sans fil Cisco Catalyst 9800

- 2. Cisco Secure Firewall (anciennement pare-feu de nouvelle génération NGFW)
- 3. Cisco.com Avis de terrain

#### Comment installer le poste Cisco Support Assistant (CSA) ?

Il existe plusieurs façons d'installer l'extension de l'assistant d'assistance Cisco dans votre navigateur Chrome, y compris en accédant au Chrome Web Store ou en utilisant un lien direct fourni dans le guide de l'utilisateur.

Veuillez utiliser ce [lien](https://app.vidcast.io/share/06524c8f-8e44-40a7-aa2a-c50b01d97ec3) si la vidéo intégrée ci-dessus ne fonctionne pas.

Le processus d'installation est simple, vous demandant de cliquer sur "ajouter à votre navigateur Chrome", puis de confirmer l'ajout de l'extension. Une fois installé, l'extension sera masquée par défaut, mais vous pouvez l'épingler à votre navigateur pour un accès plus facile. L'extension fonctionne uniquement sur les pages prises en charge, reconnaissant et prenant en charge des produits spécifiques. Il invite les utilisateurs à l'activer sur une page prise en charge. L'activation de l'extension permet aux utilisateurs de se connecter avec leurs identifiants Cisco.com et d'accéder à des fonctionnalités telles que l'ouverture de dossier et l'assistance produit personnalisée.

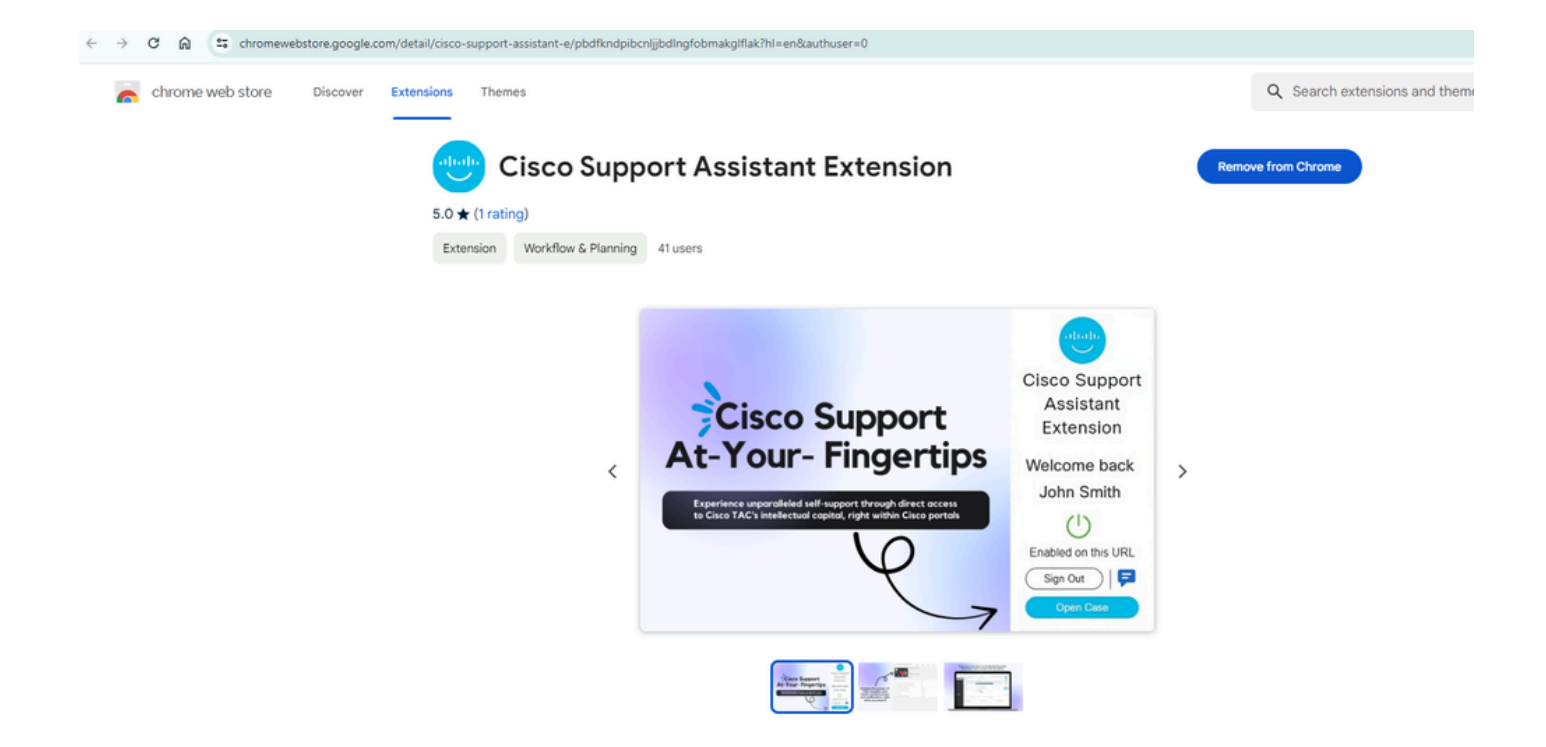

## Comment utiliser l'extension Cisco Support Assistant Extension(CSA) ?

Une fois l'extension Cisco Support Assistant(CSA) installée dans le navigateur Chrome, cette fenêtre contextuelle s'affiche lorsque vous naviguez dans les pages ou portails des produits pris en charge pour indiquer l'applicabilité de l'extension Cisco Support Assistant(CSA).

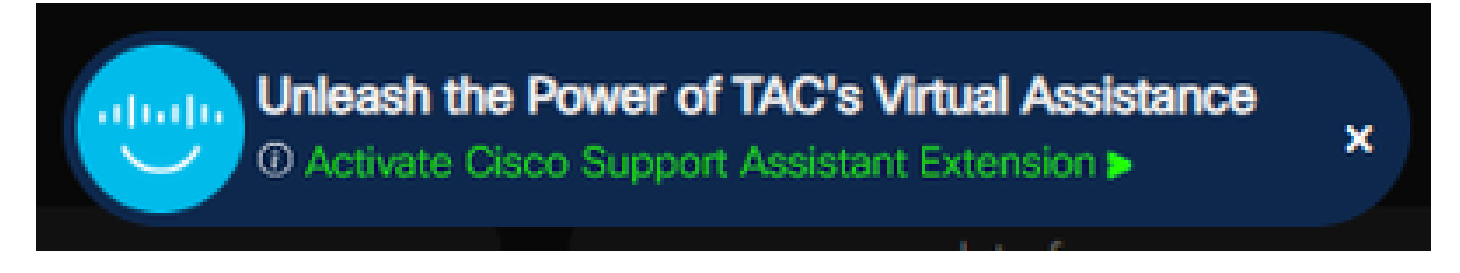

Extension de Cisco Support Assistant (CSA) lorsque le produit/portail n'est pas pris en charge :

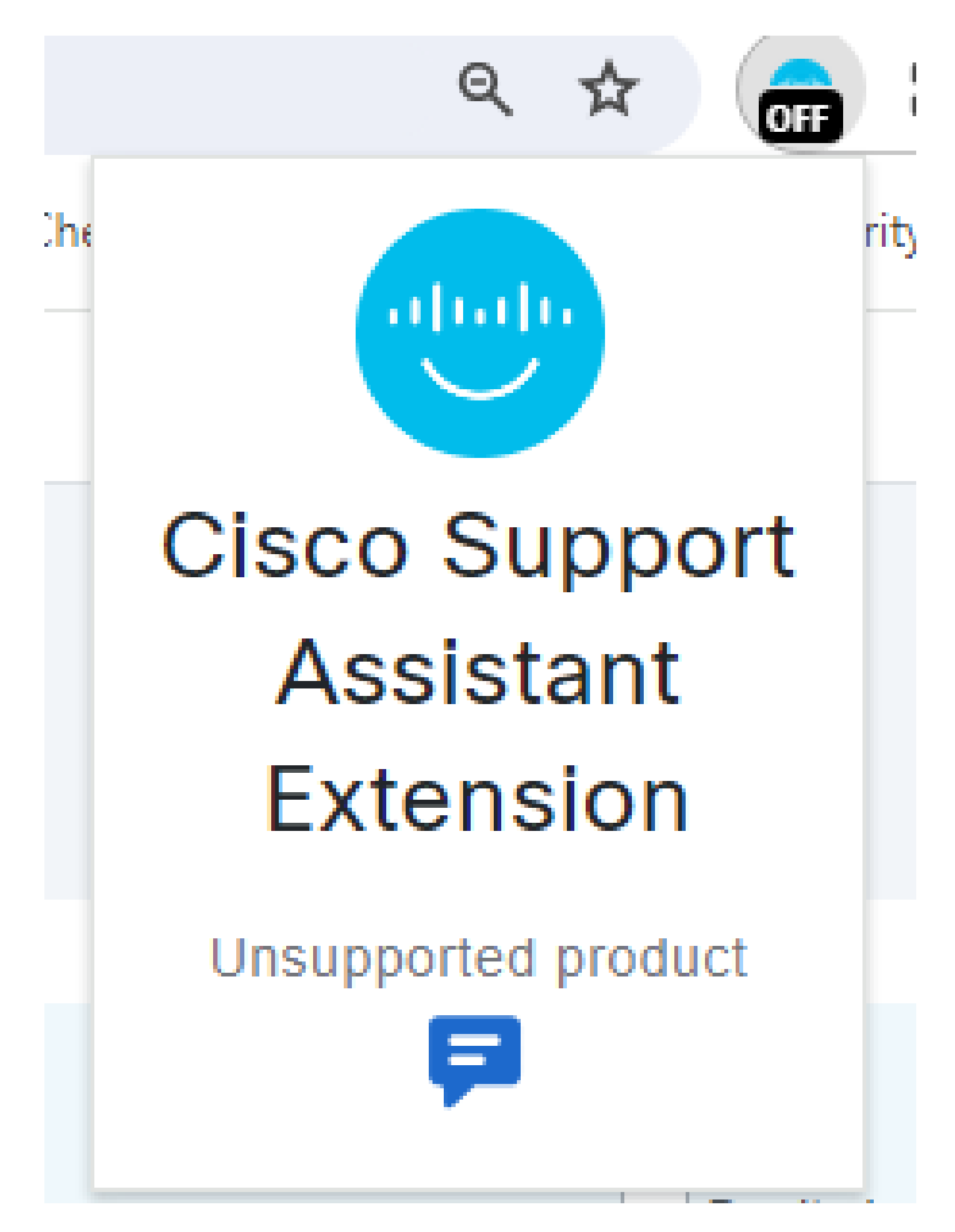

Si le produit de la page Web actuelle ne répond pas aux critères de compatibilité de l'extension

Cisco Support Assistant (CSA), l'extension affiche rapidement un message clair et concis tel que « Produit non pris en charge ». Cela informe l'utilisateur que la page détectée ne répond pas aux instructions nécessaires pour l'assistance ou la configuration via l'extension. Cela élimine toute confusion et permet à l'utilisateur de comprendre rapidement les capacités de l'extension, garantissant ainsi une expérience utilisateur simple et efficace. En outre, l'extension peut offrir des ressources supplémentaires ou diriger les utilisateurs vers les canaux d'assistance Cisco appropriés pour obtenir une assistance supplémentaire pour les produits non pris en charge.

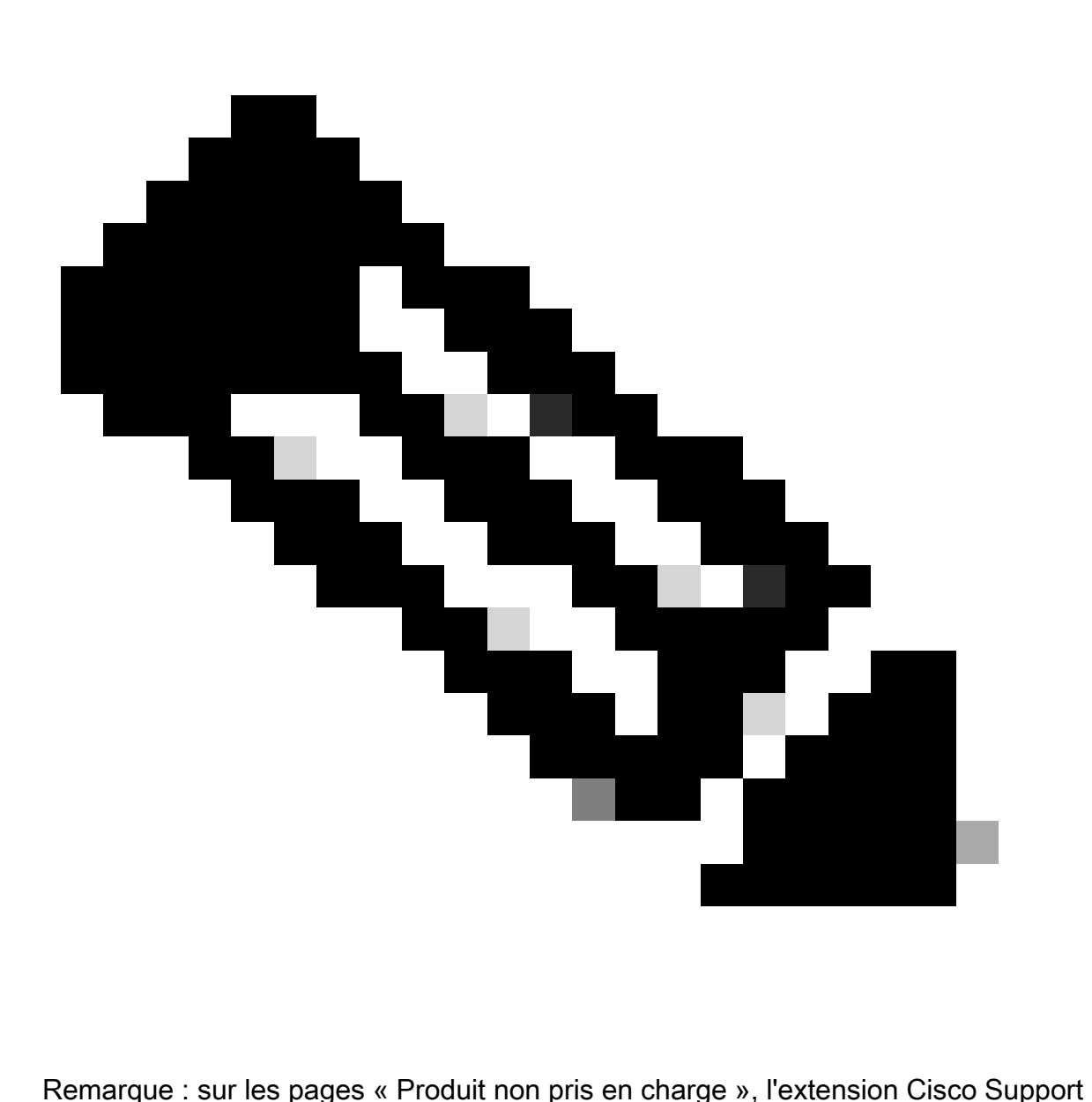

Assistant (CSA) n'extrait aucune information et ne modifie pas la page Web.

Extension Cisco Support Assistant (CSA) lorsque le produit/portail est pris en charge et que l'utilisateur n'est pas connecté :

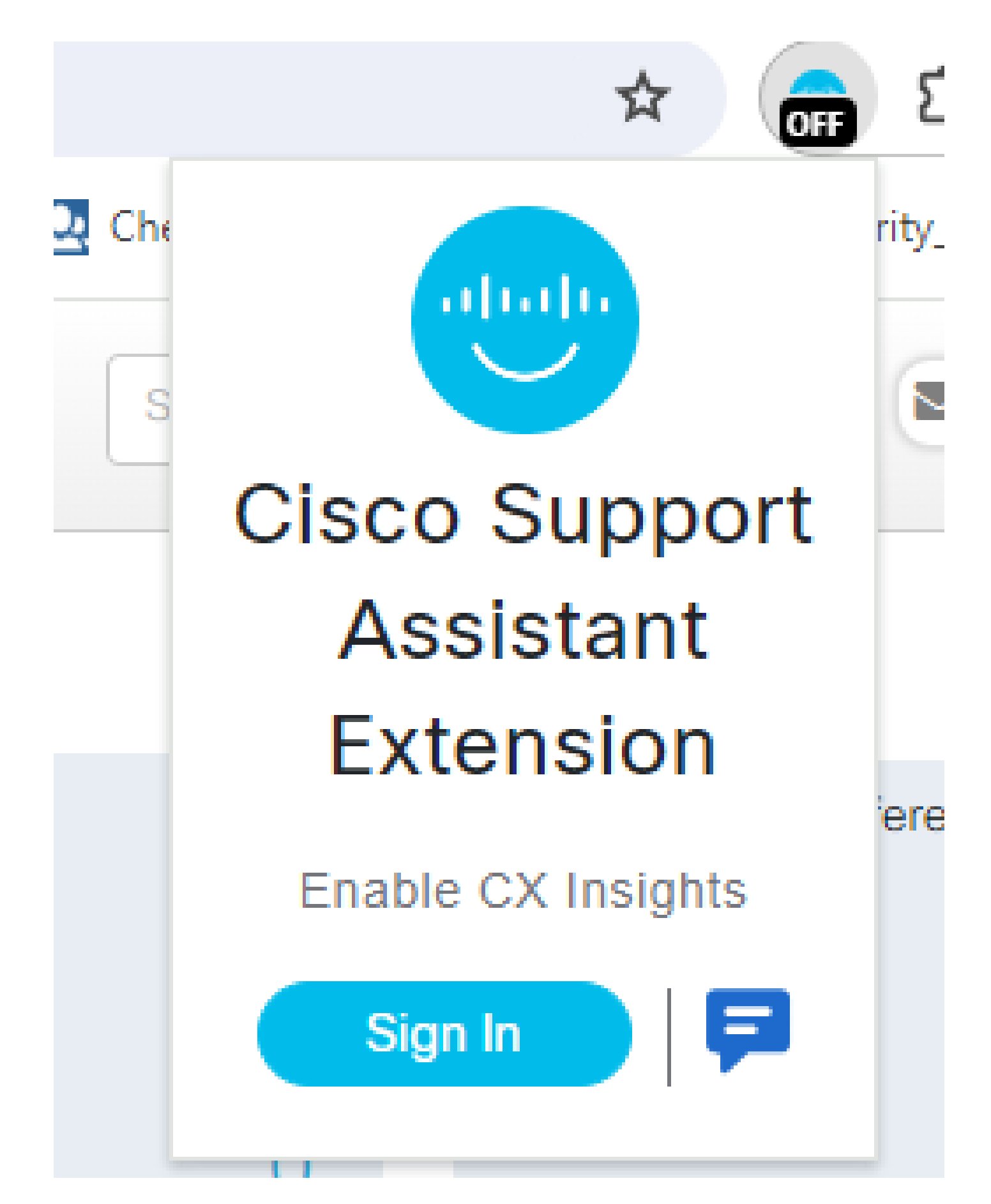

Une fois que Cisco Support Assistant Extension (CSA Extension) a correctement identifié un produit pris en charge, il affiche un bouton de connexion bien en vue, ce qui facilite un processus de connexion transparent. En s'intégrant à l'authentification unique (SSO) Duo, l'extension vous

offre un moyen sécurisé et efficace d'accéder à votre compte sans avoir besoin de plusieurs identifiants de connexion.

Cette fonctionnalité est particulièrement utile pour les utilisateurs qui passent fréquemment d'un produit ou service Cisco à un autre, car elle garantit une expérience d'authentification homogène et sans tracas.

Extension Cisco Support Assistant (CSA) lorsque le produit/portail est pris en charge et que l'utilisateur est connecté :

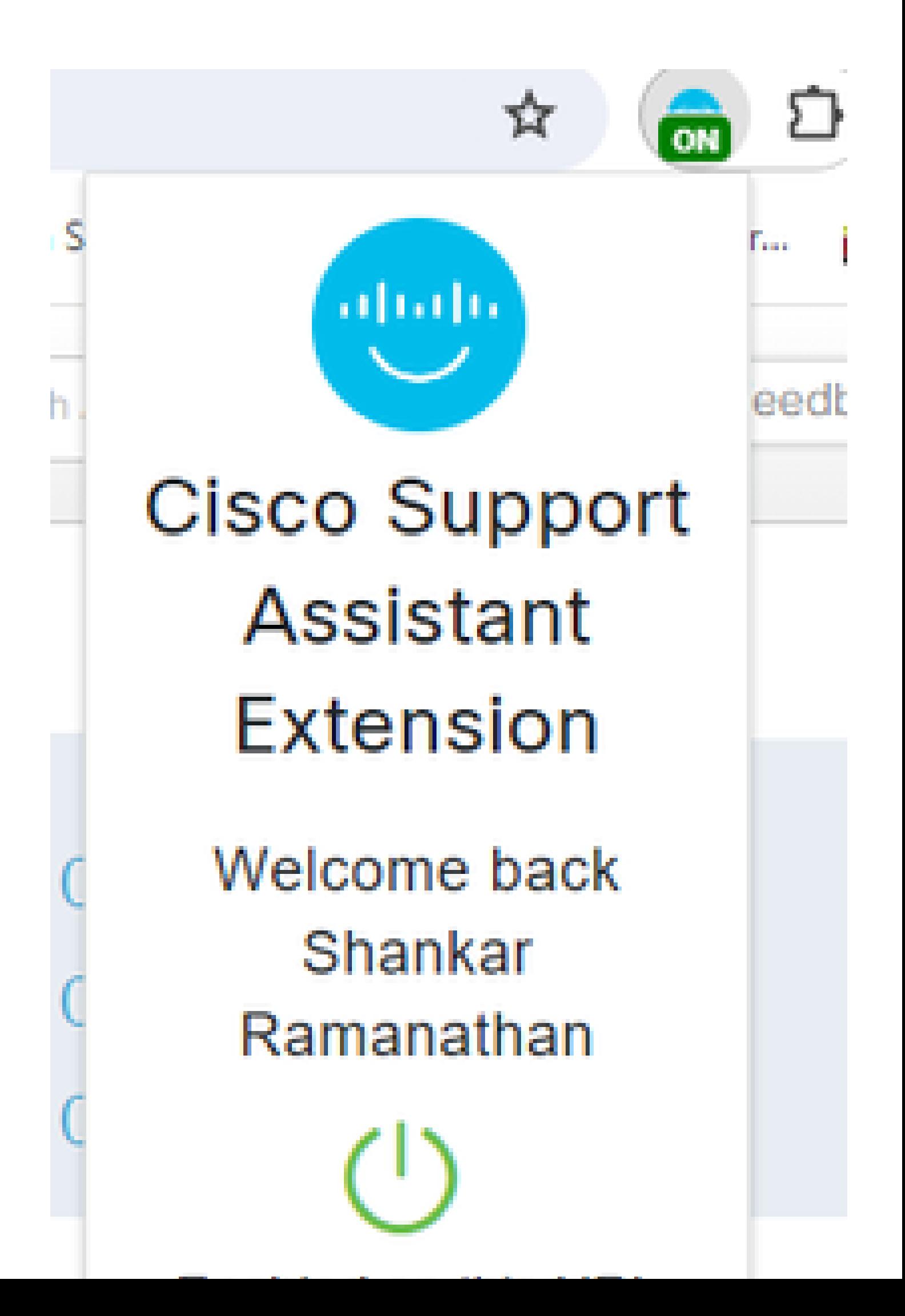

#### À propos de cette traduction

Cisco a traduit ce document en traduction automatisée vérifiée par une personne dans le cadre d'un service mondial permettant à nos utilisateurs d'obtenir le contenu d'assistance dans leur propre langue.

Il convient cependant de noter que même la meilleure traduction automatisée ne sera pas aussi précise que celle fournie par un traducteur professionnel.